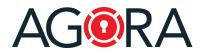

Dear Customer,

At AGORA SecureWare, we're constantly trying to do our best to provide you with a leading application that responds to your specific needs. For this reason, your feedback is always highly valued to us, so please keep the input coming on feature requests, etc.

In the last days, we deployed an update of our platform, which includes several minor bug fixes and improvements. This update introduces some important features that we hope you will enjoy and find useful!

### Votes

We revamped the existing votes functionality: with it, users can express their preferences, by either accepting/rejecting a proposed topic or by choosing between a given set of options.

Furthermore, using the "Circular resolution" vote's type you have now a legally binding (in accordance with the Swiss Code of obligations (Art. 713)) tool for collecting preferences and taking decisions.

AGORA offers following types of vote:

- Pro / Con: users can either approve or reject a given topic
- List of options: users can choose between a given list of options/candidates
- Circular resolution: users can approve or reject a given topic in accordance with the Swiss Code of obligations (Art. 713). This type of vote requires signing.

| Create vote                             |                             |   |    |
|-----------------------------------------|-----------------------------|---|----|
| * Vote name                             | What is your favorite dish? |   |    |
| Proposal/Remarks                        | Proposal/Remarks            |   |    |
|                                         |                             |   |    |
| * Туре                                  | List of options ~           |   | lé |
| * Options                               | 1 Barbecue                  |   |    |
|                                         | 2 Pizza                     | × |    |
|                                         | 3 Sushi                     | × |    |
|                                         | 4 Pasta<br>⊕ Add new option | × |    |
|                                         |                             |   |    |
| * Voters                                | Clark Gable                 |   | ×  |
|                                         | Ingrid Bergman              |   | ×  |
|                                         | 9 Walt Disney               |   | ×  |
|                                         | Please select a user(s)     |   |    |
| Majority                                | Absolute ~                  |   |    |
| Signature (                             |                             |   |    |
| Possibility to change the own (<br>vote | 0                           |   |    |
|                                         | Add a deadline              |   |    |
| Display results while running           | Yes, with details           |   |    |
|                                         |                             |   |    |

# Release notes-January 2023

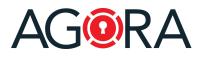

#### Circular resolutions

The outcome of a circular resolution or of a vote with the property "signature" enabled is a PDF document signed by the voters with their decisions. This document is a proof of the authenticity, integrity, and non-repudiation of the voters' decisions.

| 6  | Signed and all si | gnatures are valid.         |                                                                          |                                     | Signature Panel |
|----|-------------------|-----------------------------|--------------------------------------------------------------------------|-------------------------------------|-----------------|
| ç  |                   | Circular Res                | olution                                                                  |                                     |                 |
| Ŷ  |                   | Circular Resolution «Em     | ployees Bonus Program 2022                                               |                                     |                 |
| Í. |                   |                             | 2 OR by circular letter, the follow<br>n increase of the 2% of the bonus |                                     |                 |
|    |                   | Resolution                  |                                                                          |                                     |                 |
|    |                   | Name                        | Decision (Date)                                                          | Signature                           |                 |
|    |                   | Walt Disney<br>Casting vote | Approved (21.20.2023-08-40)<br>Leaves                                    | Disney Walt<br>Electronically opend |                 |
|    | 4                 | Clark Gable                 | Approved (01.20.2023 00.42)                                              | Gable Clark<br>Exconcely spee       | -               |
|    |                   | Decision                    | Approved (71.20.2023-00-40)                                              |                                     |                 |

### Editing online

You have now the possibility to edit and create your Office documents online (Word, Excel, and PowerPoint), without having to first download them, edit them locally and upload the new version.

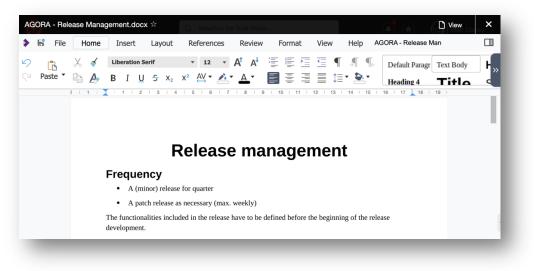

### Azure AD integration

AGORA let you now integrate your existing Azure Active Directory. You can either use this integration to let existing AGORA users log in using their Azure credentials (Single Sign-on) or to import into AGORA your Azure accounts. In this latter case the accounts will be managed by Azure.

# Release notes-January 2023

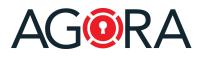

#### **Compare versions**

To spot the differences between two versions of a document, under "Versions" you will now find a new "Compare with previous" function, which will enable you to see the two versions side-by-side with highlighted the performed changes.

|                                | 😑 📗 💿 🜑 Show Comparison 🖉 🛄                                                                                                    | View         | en Q                                                                                                    | AGORA - Release Management                             |
|--------------------------------|----------------------------------------------------------------------------------------------------|--------------|----------------------------------------------------------------------------------------------------|--------------------------------------------------------|
|                                | 99%~ 🕞 💮 Version: 7                                                                                                    | <b>CJ</b> 95 | 9% -> 🕞 🕒 Version: 6                                                                                                    | Shared with View by Settings                           |
| Version #7 🖌 Convert version 🚫 | Release management                                                                                                    |              | Release management                                                                                                    |                                                        |
| C Download                     | New versions will be released with the following frequency:                                                                                                    |              | A (minor) release for quarter     A patch release as processary (max, weekly)                                                                                                    | Upload new version     Eversion #7      Generativesion |
|                                | A (minor) release every two months     A patch release as necessary (max, weekly)                                                                                                    |              | The functionalities included in the release have to be defined before the beginning of the release                                                                                                    | Wait Disney - 19.01.2023 21:05                         |
| Compare with previous          | <ul> <li>A pace transme as increasely (trass, wereap)</li> <li>The functionalities included in the release have to be defined before the beginning of the release development.</li> </ul>            | ,            | development.<br>One mouth before the the release date, together with the developers and the testing team, the status is<br>discussed and decided which feature is really going to be released and which bug is going to be fixed. | Version #6 / @@ccreated >                              |
| La Delete                      | Three weeks before the the release date, together with the developers and the testing team, the r<br>discussed and decided which feature is really going to be released and which bug is going to be |              | Before the release the testing team will confirm that all the defined features and bug fixes are working<br>correctly on the required environments (browsers versions, devices).                                                  | O Version #5 / Version #5 /                            |
|                                | Before the release the testing team will confirm that all the defined features and bug fives are w<br>convectly on the required environments (browsers versions, devices).                           | orking       | The responsible will then give is final OK for the release.                                                                                                    | Wait Deniey - 14:01.2023 21:03     O                   |
|                                | The responsible will then give his final OK for the release.                                                                                                    |              |                                                                                                    | Walt Disney - 19.01.2023 20:57                         |
|                                | 2 We Spree 2 We Spree 2 Me Spree 2 We Spree 2 We Spree 3 We Spree                                                                                                    | "            | 2 YAK Sport 2 WK Sport 2 YAK Sport 2 YAK Sport 2 YAK Sport Common WH                                                                                                    |                                                        |
|                                | Composition                                                                                                    |              | Release content Functions treeze Release<br>definition                                                                                                    | ○ 🔜 Version #1 ≠ 📀                                     |
|                                | Release content. Functions freeze Release                                                                                                    |              |                                                                                                    | Walt Disney - 10.06.2016 09:16                         |

### Structure export

To get a list of a room's content, under the "..." actions' menu, you can find the function "Export Room Structure", which generates an Excel file containing the room's structure.

| ns                                |                             |                |                                 | 1  | Resource                               | Туре          |
|-----------------------------------|-----------------------------|----------------|---------------------------------|----|----------------------------------------|---------------|
| PE: NAME                          |                             | LAST UPD/      | Edit                            | 2  | AGORA                                  | Generic rooms |
| Projects                          |                             | -              | Add to favorites                | 3  | Projects                               | Generic rooms |
| Projects<br>88.3 kB               |                             | 27.10.202      | X Add to favorites              | 4  | aaa                                    | Generic rooms |
|                                   |                             | _              | Сору                            | 5  | Contract_Example.docx                  | Files         |
| 1.pdf<br>81.9 kB (CU)             |                             | 05.01.202      |                                 | 6  | STR - Signature Request.docx           | Files         |
| _                                 |                             |                | 4 Move                          | 7  | SWISSRESERVE 2020.Q1.pdf               | Files         |
|                                   | olution XY.pdf              | 02.12.202      |                                 | 8  | SWISSRESERVE 2020.Q2.pdf               | Files         |
| 📝 228.7 kB 💽                      | IELO                        |                | m Move to trash                 | 9  | Tests_notes.txt                        | Files         |
| Accounts.pdf                      |                             |                | 4.01.00                         | 10 | 0 ddd                                  | Generic rooms |
| 🗾 213.3 kB 💽                      | JBLIC                       |                | A Set notifications             | 11 | 1 1.pdf                                | Files         |
| Caveau-release_notes_2019-07_EN.c | lease_notes_2019-07_EN.docx | docx 15.09.202 | Set approvals                   | 12 | 2 Accept resolution XY.pdf             | Files         |
| 708.7 kB                          |                             | 10.00.202      | C                               | 13 | 3 Accounts.pdf                         | Files         |
| Contract_l                        | Example.pdf                 | 02.02.202      | C Share                         | 14 | 4 Caveau-release_notes_2019-07_EN.docx | Files         |
| 📝 🛛 55.2 kB 🖭                     | BLIC                        | 02.02.202      | b                               | 15 | 5 Contract_Example.pdf                 | Files         |
| Invoice.pd                        | f                           | 12.09.202      | Export Room permissions (Excel) | 16 | 6 Invoice.pdf                          | Files         |
| 25.3 kB   Ve                      | rsion #4 (FUBLIC)           | 12.09.202      | Export Room structure (Excel)   | 17 | 7 Note2                                | Notes         |
| Note2                             |                             | 00.40.000      |                                 | 18 | 8 PL.pdf                               | Files         |
| Note2<br>Note   Versi             | on #2                       | 23.10.202      | 0 15:12 Size                    | 19 | 9 Shortcut to SignatureService.html    | Shortcuts     |

### Save as PDF

To create a PDF copy from one of your documents (like Word, Excel, PowerPoint, ...), you can simply select it and, under the "..." actions' menu, you will find the "Save as PDF" function.

| W   | AGORA - Release Management.docx<br>279.5 kB   Version #5 | 19.01.2023 21:03 … 🕁 🗆 |
|-----|----------------------------------------------------------|------------------------|
| JPG | Agora Stamp.jpg<br>111.2 kB                              | Ownload Copy           |
| PNG | arpage.png<br>6.4 kB                                     | Save as PDF            |
| PDF | Ticket.pdf<br>66.2 kB                                    |                        |

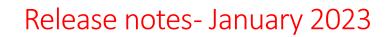

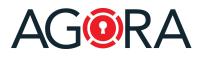

### One more thing... redacted documents

Sometimes you need to share a document, but you would like to remove some confidential part of it. Here where "redaction" comes in play. Selecting "Upload redacted document" from the "+ New" dropdown, you are able to choose a local PDF file, select and mark for redaction the regions (text, graphics) you would like to remove from the document and, once finished, upload and share the document. All the "redaction" happens locally and therefore the confidential information never leaves your device.

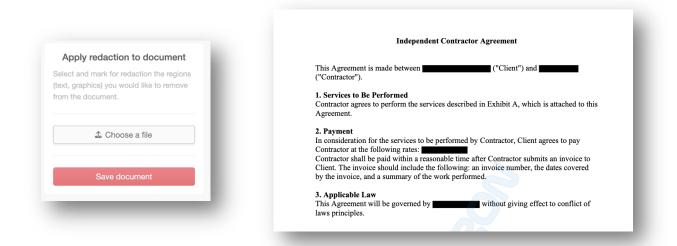

We are currently evaluating this function: if you find it useful and would like to use it, please take contact with us.

Please, also contact us whenever you are interested in one of these functionalities and they are not available to you, or you would like to have more information.

Enjoy secure collaboration on our platform.

Best regards,

AGORA SecureWare

January 2023